## 環境アセスメントデータベース EADAS 利用方法

<https://www2.env.go.jp/eiadb/ebidbs/Service/Top>

 $\mathcal{L}$ **.HEADAS Environmental Impact Assessment DAtabase System** 環境アセスメントデータベース トップページ スマートフォンでの利用 このサイトについて データベースを見る スマートフォン向けサイトを聞くコ データベースを見るためには、各情報の シェロス をクリックしてください。ま た、その際に表示される利用規約を確認してからご利用ください。 **DAYS AD** E 地理情報システム (GIS) 地図を見る » 次の情報を地図上に重ねて閲覧できます。 ニュース&トピックス • 全国環境情報 詳細を見る。 • 情報整備モデル地区環境情報 2021.04.28 操作ガイド (11MB) • 環境調査前倒方法実証事業情報 新たな情報の追加、収録している情報の更 • 西生可能工ネルギー情報 逆引ガイド 2 [11MB] 新及び修正について • 風力発電における鳥類のセンシティビティマップ 地理情報システム (GIS) のコーナーに • 国立公園の自然環境インベントリ整備情報 追加機能紹介日 おいて、新たな情報の追加と、収録してい る情報の更新及び修正を行いました。詳細 については、以下をご覧ください。 情報整備モデル地区環境情報報告書 報告書を見る » 1. 新たな情報の追加について 情報整備モデル地区環境情報の報告書を閲覧、ダウン 2. 収録している情報の更新及び修正に xs/Service/Top#tab-database

 $(2)$ 

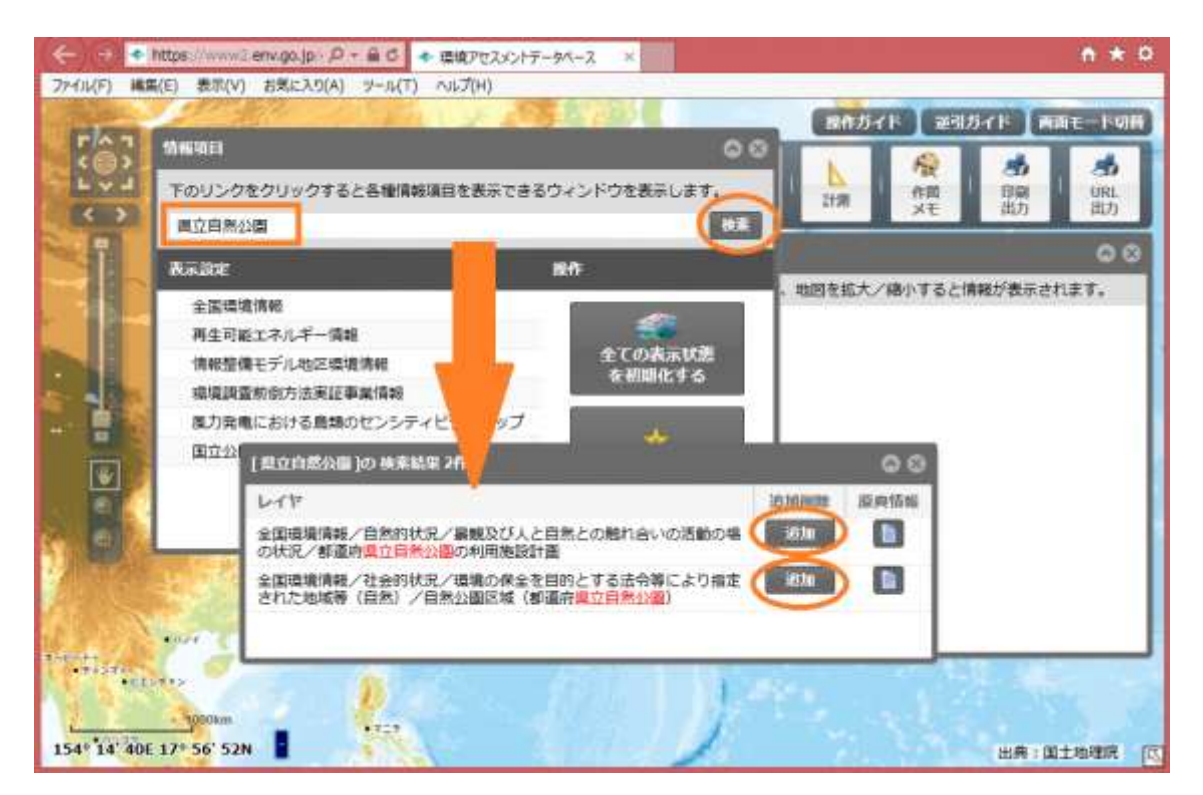

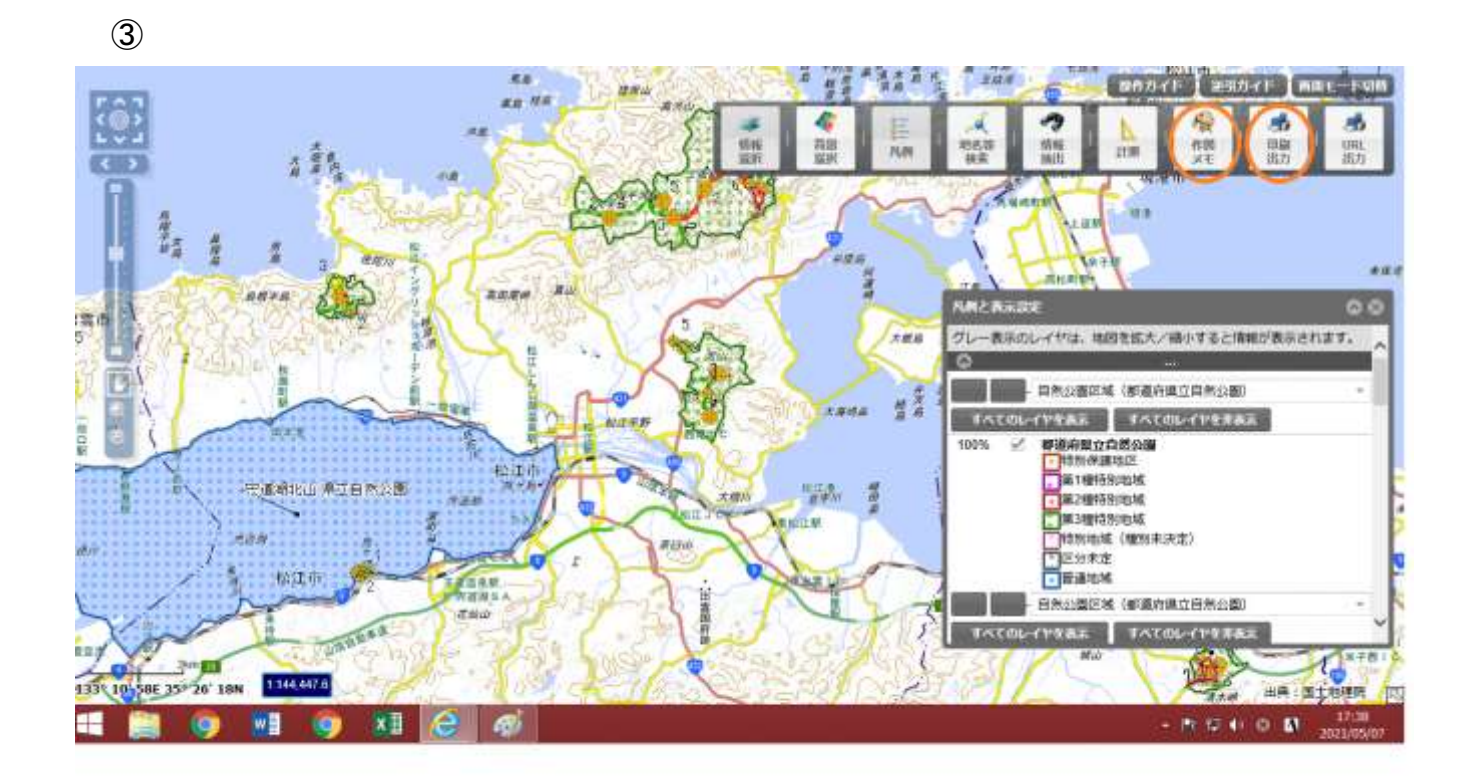

 画面拡大などでご確認ください。 また、作図メモで加工できるため、今回の申請場所を明示し、 公園区域の入った位置図を作成し、添付してください。